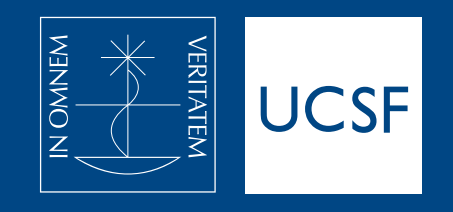

**PREGUNTAS FRECUENTES Nuevo SAR** 

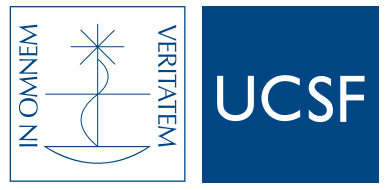

#### **¿Cómo ingreso al sistema?**

-Ingresá a la web **[www.ucsf.edu.ar/alumnos](https://www.ucsf.edu.ar/alumnos/)** y encontrá el acceso directo en AUTOGESTIÓN REMOTA **[h�ps://servicios.ucsf.edu.ar/alumnos.](https://servicios.ucsf.edu.ar/alumnos/app/login)** 

-Ingresá tu matrícula y contraseña.

#### **¿Cómo me puedo inscribir o desinscribir a una mesa de examen?**

-En el menú, vas a **EXÁMENES.** 

-Clic en I**NSCRIPCIONES.** 

-Van a aparecer dos tipos de exámenes: REGULARES/LIBRES.

-Seleccionas **la mesa** (podés hacer clic sobre la mesa o los íconos (+) seleccionar: selecciona todas las mesas del listado O (-) quitar selección: deselecciona todas las mesas del listado

-Clic en **INSCRIBIR.**

**IMPORTANTE: si te aparece "No hay información para mostrar" es porque no hay mesas de exámenes disponibles para inscribirte, por cualquier duda al respecto contactá a tu Facultad.** 

#### **Para desinscribirte**

-Clic en **EXÁMENES/ACTUALES.** 

-Seleccionas **la mesa de examen.** 

-Clic en **DESINSCRIBIR.**

**IMPORTANTE: si te aparece "No hay información para mostrar" es porque no estás inscripto a ningún examen actualmente, por cualquier duda al respecto contactá a tu Facultad.** 

#### **¿Cómo me puedo inscribir a una comisión de cursado?**

-En el menú, clic en **COMISIONES/INSCRIPCIONES.** 

-Seleccionas **la comisión** (click sobre la comisión o sobre los íconos (+) seleccionar: selecciona todas las comisiones del listado o (-) quitar selección : deselecciona todas las comisiones del listado.

-Clic en **INSCRIBIR.**

**IMPORTANTE: si te aparece "No hay información para mostrar" es porque no hay comisiones disponibles para inscribirte, por cualquier duda al respecto contactá a tu Facultad.** 

#### **¿Cómo me desinscribo de una comisión?**

-En el menú, clic en **COMISIONES/ACTUALES.** 

-Seleccionas **la comisión.** 

-Clic en **DESINSCRIBIR.** 

**IMPORTANTE: si te aparece "No hay información para mostrar" es porque no estás inscripto a ninguna comisión actualmente, por cualquier duda al respecto contactá a tu Facultad. Asimismo, si recibís el mensaje "La comisión no admite desinscribirse", contactá a tu Facultad.**

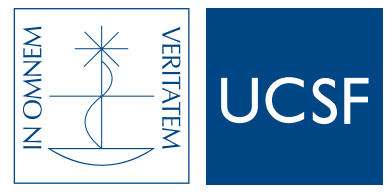

# **Universidad Católica de Santa Fe**

## **¿Cómo visualizo las notas de mis exámenes?**

- -En el menú, vas a **EXÁMENES.**
- -Clic en **RENDIDOS.**
- -Verás las notas de todas las materias ya rendidas.

# **¿Cómo puedo solicitar un cer�ficado de alumno regular/asistencia a examenes?**

-En el menú, clic en **TRÁMITES.** -Clic en **CERTIFICADOS.**  -Seleccionás el *tipo de certificado* que necesitás (obligatorio). -Completás con el nombre del lugar donde lo vas a presentar (obligatorio). -Agregás las observaciones (en caso de que sean necesarias).

#### **¿Cómo puedo pagar mi cuota mensual?**

-En el menú vas a **ARANCELES.**  -Hacés clic en **CUOTAS.**  -Seleccionas la que querés pagar. -Clic en **PAGAR** y seguís las instrucciones en pantalla.

#### **¿Cómo puedo descargar los comprobantes de pago de mis cuotas?**

-En el menú vas a **ARANCELES.** 

- -Hacés clic en **COMPROBANTES.**
- -Hacés clic en el **número de factura** que querés descargar.

#### **¿Cómo puedo recuperar mi clave de acceso?**

-Clic en **"Olvidé mi matrícula y/o contraseña".** 

-Completá con tu **número de documento y fecha de nacimiento** y recibirás la nueva contraseña en tu mail personal.

-Podés modificar tu contraseña siguiendo los pasos indicados en **¿Cómo puedo actualizar mi información personal?** 

#### **¿Cómo puedo actualizar mi información personal?**

-En el menú, clic en tu **matrícula o nombre de usuario.**

-Clic en **DATOS PERSONALES.**

-Actualizás tu información y hacés clic en **ACTUALIZAR.**

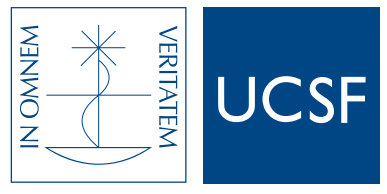

#### **¿Cómo puedo actualizar mi contraseña?**

-En el MENÚ, clic en tu **matrícula o nombre de usuario.**

-Clic en **CAMBIO DE CONTRASEÑA.**

-Debes cargar los datos de contraseña anterior y nueva contraseña y luego **ACTUALIZAR.** 

#### **¿Cómo puedo consultar mi porcentaje de asistencia a una comisión?**

- -En el menú, clic en **COMISIONES.**
- -Clic en **ACTUALES.**
- -Clic en la asignatura que quieras ver.
- -En **REGULARIDAD** podrás ver el porcentaje de asistencia.
- -Si vas a **CURSADAS**, podrás ver el porcentaje de las materias ya cursadas.

#### **¿Cómo puedo ver dónde curso hoy?**

-Al ingresar al sistema verás un recuadro con la información **"Dónde curso hoy"** 

## **¿Cómo puedo visualizar las no�ficaciones enviadas por mi Facultad?**

-En las opciones de la equina superior derecha, clic en la **CAMPANITA.** 

-Vas a ver las notificaciones ya leídas y las nuevas o no leídas.

# **¿Cómo mi visualizo mis tramites académicos TAV?**

-En el menú, clic en **TRÁMITES.**

#### -Clic en **ACADÉMICOS.**

-Verás el seguimiento de todos los trámites que estén iniciados.